# **D-Link**

MYPOCKET 3.75G HSUPA ROUTER DIR-457U

# **QUICK INSTALLATION GUIDE**

Руководство по быстрой установке Guía de Instalación Rápida Guia de Instalação Rápida 快速安裝指南 Petunjuk Pemasangan Cepat クイックインストールガイド

# **CONTENTS OF PACKAGING**

### **CONTENTS**

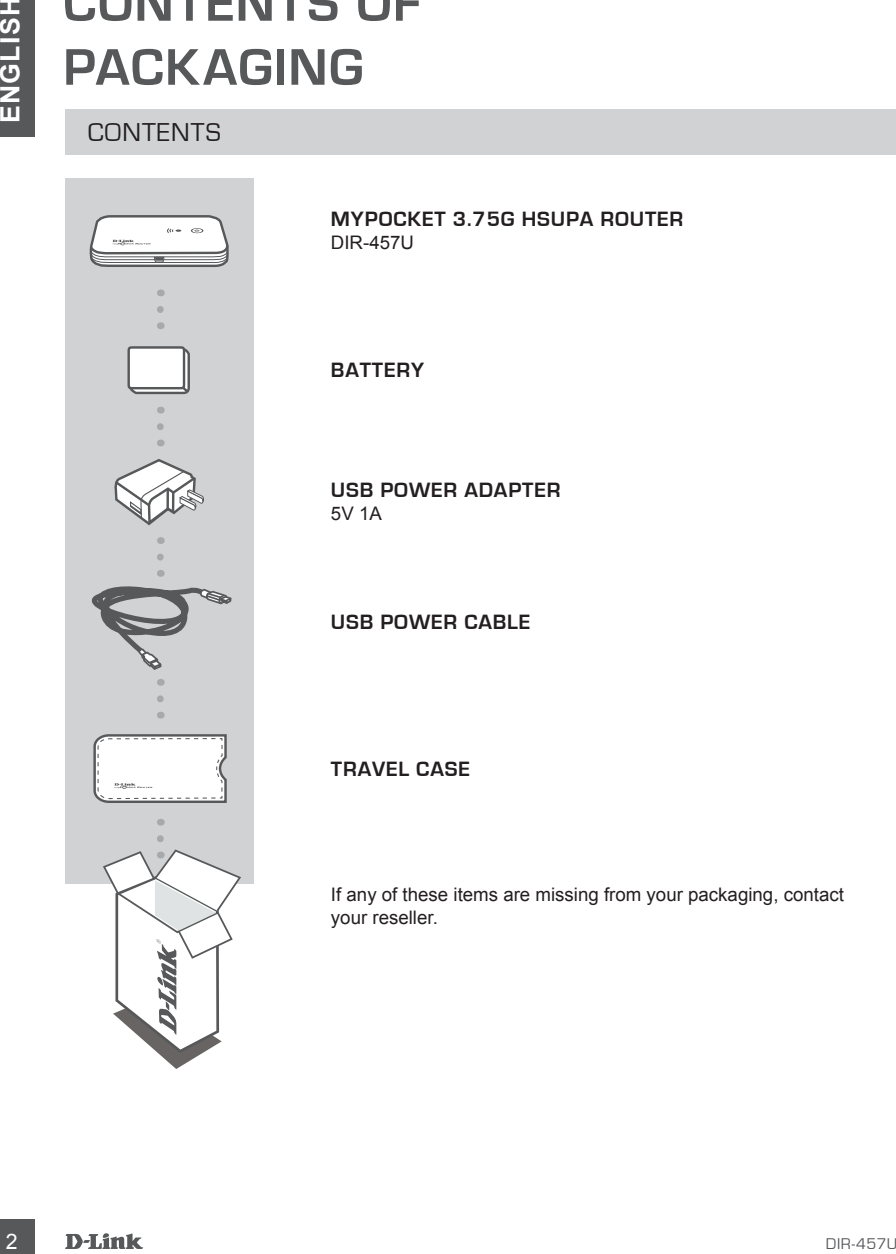

**MYPOCKET 3.75G HSUPA ROUTER** DIR-457U

**battery**

**usb POWER ADAPTER** 5V 1A

**USB power cable**

**Travel case**

If any of these items are missing from your packaging, contact your reseller.

# **PRODUCT SETUP**

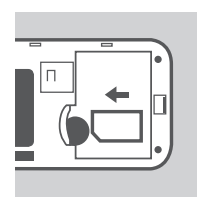

### **INSTALL THE SIM CARD**

Open the SIM card and battery compartment, located on the bottom of the device. Insert the SIM card by lining up the contact points on the SIM card with the contact points in the SIM card compartment.

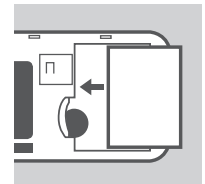

### **INSTALL THE BATTERY**

Insert the battery by lining up the contact points on the battery with the contact points in the battery compartment. The included battery lasts up to four hours.

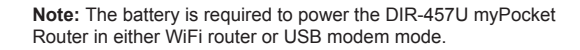

### POWER MANAGEMENT

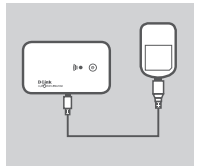

### **CHARGING WITH THE POWER ADAPTER**

**EXAMPLE SETUP**<br>
HARDWARE SETUP<br>
THE SIM CARD<br>
TO promine SIM cand and battery compartment, located on the<br>
batter in the device instant is like last deviating the standard particle<br>
SIM cand compute through the contact po To charge the battery, insert the USB cable into the USB port of the power adapter and plug the power adaptor into a wall socket. Then insert the USB cable into the Mini-USB port of the DIR-457U myPocket Router. While charging, the Power/3G network LED will flash. When battery power is low, the LED will flash red.

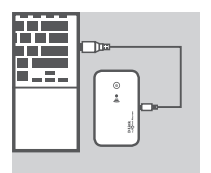

### **CHARGING WITH THE USB CABLE**

Alternatively, insert the USB cable into the Mini-USB port of the DIR-457U myPocket Router and the other end into a free USB port of your computer. While charging, the Power/3G network LED will flash. When battery power is low, the LED will flash red.

**Note:** Charging the battery via a USB port is slower than charging it using the power adapter.

# **PRODUCT SETUP**

### CONNECTION SETUP

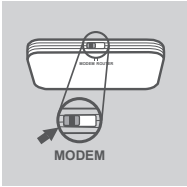

### **USB MODEM MODE/CONNECTION MANAGER MODE**

1. Move the router/modem selection switch to USB modem mode.

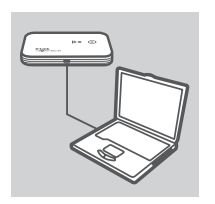

- 2. Connect the DIR-457U myPocket Router to your computer with the included USB cable. To do this, insert the USB cable into the Micro-USB port of the DIR-457U myPocket Router and the other end into a free USB port of your computer.
- 3. Press the power button on the DIR-457U.

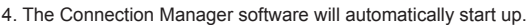

- 5. Configure your router/modem settings using the Connection Manager.
- 6. You can now use the DIR-457U myPocket Router as a USB modem.

**EXECUTIVE SETUP**<br>
CONNECTION SETUP<br>
USB MODEM MODE/CONNECTION MANAGER MODE<br>
1. Move the condentrodern selection switch to USB modem<br>
and the DIR-457U myPocket Rouner to your computer<br>
with the includes USB and the DIR-457 **Note:** You have to install the Connection Manager software when using the DIR-457U for the first time. After successful installation, you can configure USB modem and WiFi router basic settings. Only USB modem mode serves as Connection Manager mode.

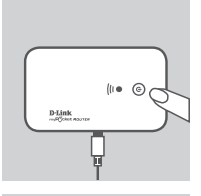

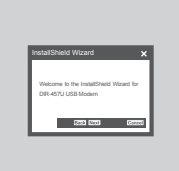

# **PRODUCT SETUP**

## CONNECTION SETUP

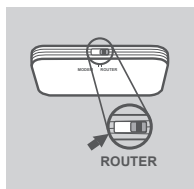

### **WIFI ROUTER MODE**

1. Move the router/modem selection switch to WiFi router mode.

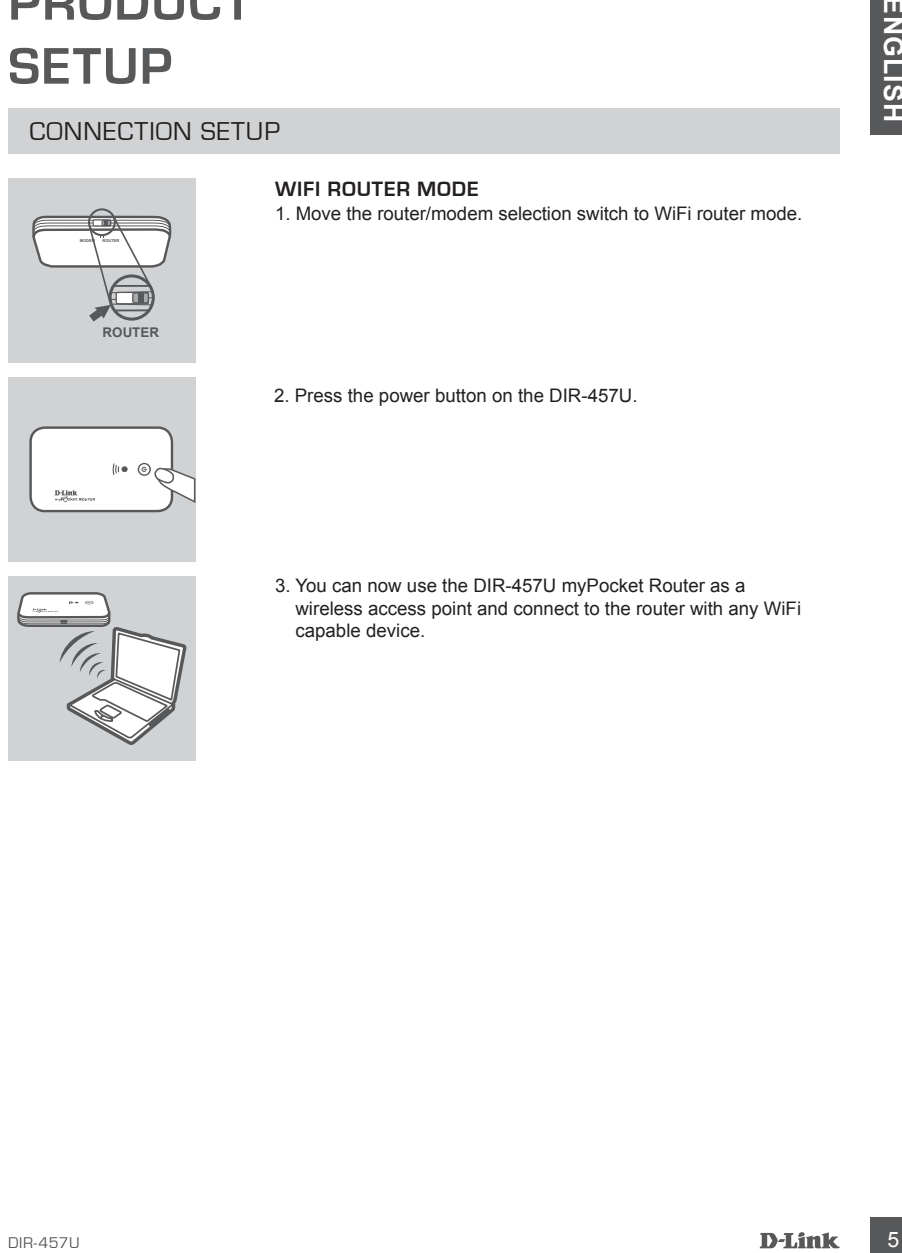

2. Press the power button on the DIR-457U.

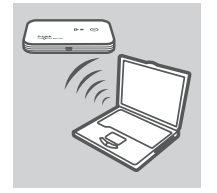

3. You can now use the DIR-457U myPocket Router as a wireless access point and connect to the router with any WiFi capable device.

# **TROUBLESHOOTING**

### SETUP AND CONFIGURATION PROBLEMS

# **EXERCISH CONSUMERATION CONSUMERATION**<br>
SETUP AND CONFIGURATION PROBLEMS<br>
CHER-MOVID CONFIGURATION PROBLEMS<br>
CHER-MOVID CONFIGURATION PROBLEMS<br>
CHER-MOVID CONFIGURATION MANE (SSID) AND WIRLESS ENCRYPTION KEY?<br>
CARR ON WIRL **1. HOW DO I CONFIGURE MY DIR-457U MYPOCKET ROUTER WITHOUT THE CD, OR CHECK MY WIRELESS NETWORK NAME (SSID) AND WIRLESS ENCRYPTION KEY?**

- Open the D-Link Connection Manager and go to the WiFi Router settings page.
- Alternatively, connect your DIR-457U to your PC wirelessly. Open a web browser and enter the address http://192.168.0.1

### **2. WHAT IF I FORGOT THE USERNAME AND PASSWORD FOR MY DIR-457U MYPOCKET ROUTER?**

- The default username is admin. The default password is blank (leave this box empty).
- If you have changed the password and cannot remember it, you will need to reset the product to set the password back to default. Press the reset key located on the back of the device.

### **3. why is my device not powered?**

- Check if the contact points on the battery are lined up with the contact points in the battery compartment.
- Make sure the battery is properly charged. To do so, plug in the power adapter for at least two hours.

### **4. What does a solid red power led mean?**

- A solid red power LED indicates a problem with the SIM card or service coverage.
- Check if the contact points on the SIM card are lined up with the contact points in the SIM card compartment.
- Make sure you are inside the coverage area of your network service provider. If you cannot receive a signal, you cannot connect to a 3G network.

### **5. What does a blinking red power led mean?**

- A blinking red power LED indicates that the battery is almost out of power. Please refer to the Power Management section on how to properly charge your battery.

### **6. How do i turn off my DIR-457U mypocket router?**

- Press and hold the power button for two seconds until the device LEDs turn off.

### **7. How do i reset my DIR-457U mypocket router?**

- Press and hold the reset button for five seconds until the device restarts. The device will return back to default settings.

### **8. why does the battery not charge using the usb power cable?**

- If the battery does not charge using the USB cable, there might be a problem with your computer's USB port.
- Charge the battery using the included USB power adapter.

### TECHNICAL SUPPORT

You can find software updates and user documentation on the D-Link website.

### **Tech Support for customers in**

### **Australia:**

Tel: 1300-766-868 24/7 Technical Support Web: http://www.dlink.com.au E-mail: support@dlink.com.au

### **India:**

Tel: 1800-233-0000 (MTNL & BSNL Toll Free) +91-832-2885700 (GSM, CDMA & Others) Web: www.dlink.co.in E-Mail: helpdesk@dlink.co.in

# **Indonesia, Malaysia, Singapore and Thailand:**

DIR-457U 7**ENGLISH** Tel: +62-21-5731610 (Indonesia)<br>Tel: 1800-882-880 (Malaysia) Tel: 1800-882-880 (Malaysia)<br>Tel: +65 6501 4200 (Singapore) Tel: +65 6501 4200 (Singapore)<br>Tel: +66-2-719-8978/9 (Thailand) Tel: +66-2-719-8978/9 24/7, for English Support only Web: http://www.dlink.com.sg/support/ E-mail: support@dlink.com.sg

### **Korea:**

Tel: +82-2-2028-1815 Monday to Friday 9:00am to 6:00pm Web: http://www.d-link.co.kr E-mail: arthur@d-link.co.kr

### **New Zealand:**

Tel: 0800-900-900 24/7 Technical Support Web: http://www.dlink.co.nz E-mail: support@dlink.co.nz

### **Egypt:**

Tel: +202-2919035 +202-2919047 Sunday to Thursday 9:00am to 5:00pm Web: http://support.dlink-me.com E-mail: support.eg@dlink-me.com

### **Iran:**

Tel: +98-21-88880918,19 Saturday to Thursday 9:00am to 5:00pm Web: http://support.dlink-me.com E-mail: support.ir@dlink-me.com support@dlink.ir